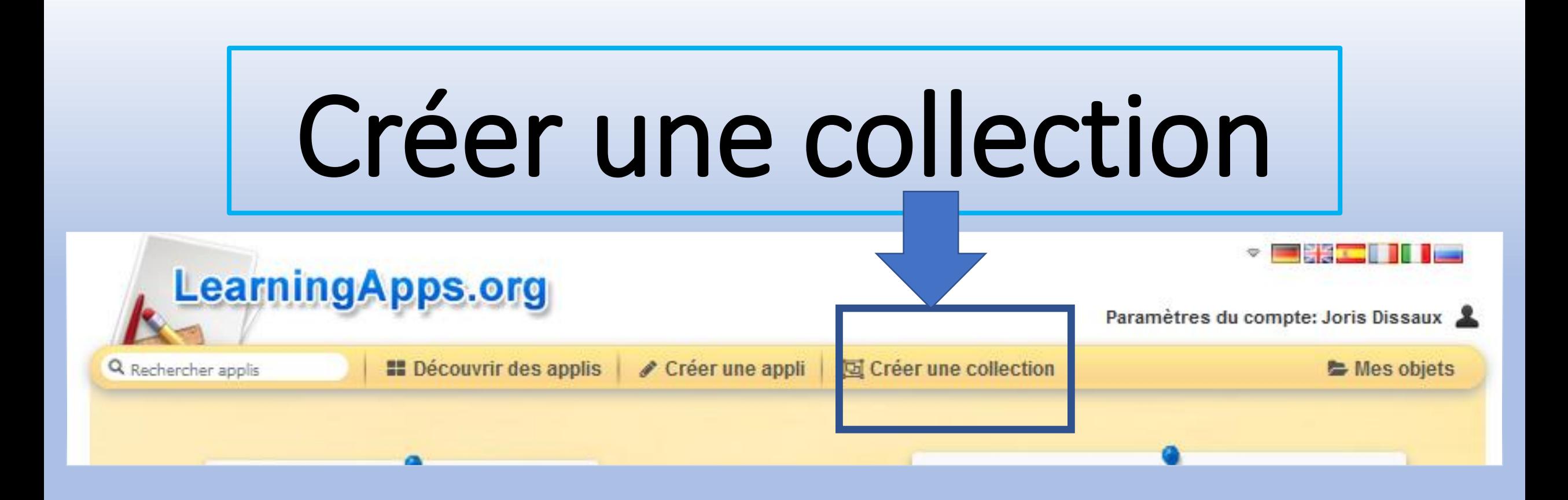

# La progression

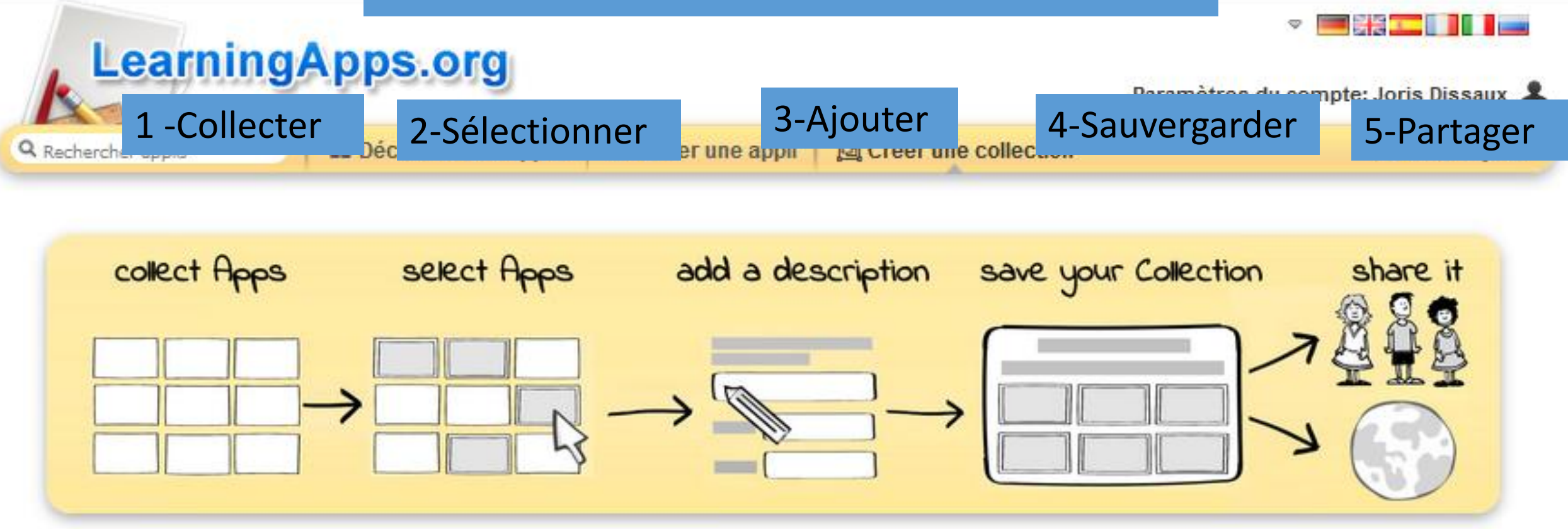

2 Short introduction to collections with pictures (English)

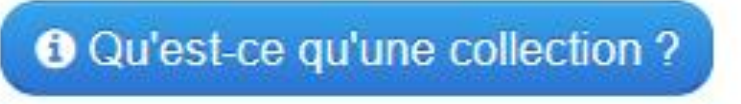

créer une nouvelle collection

circonscription du soissonnais

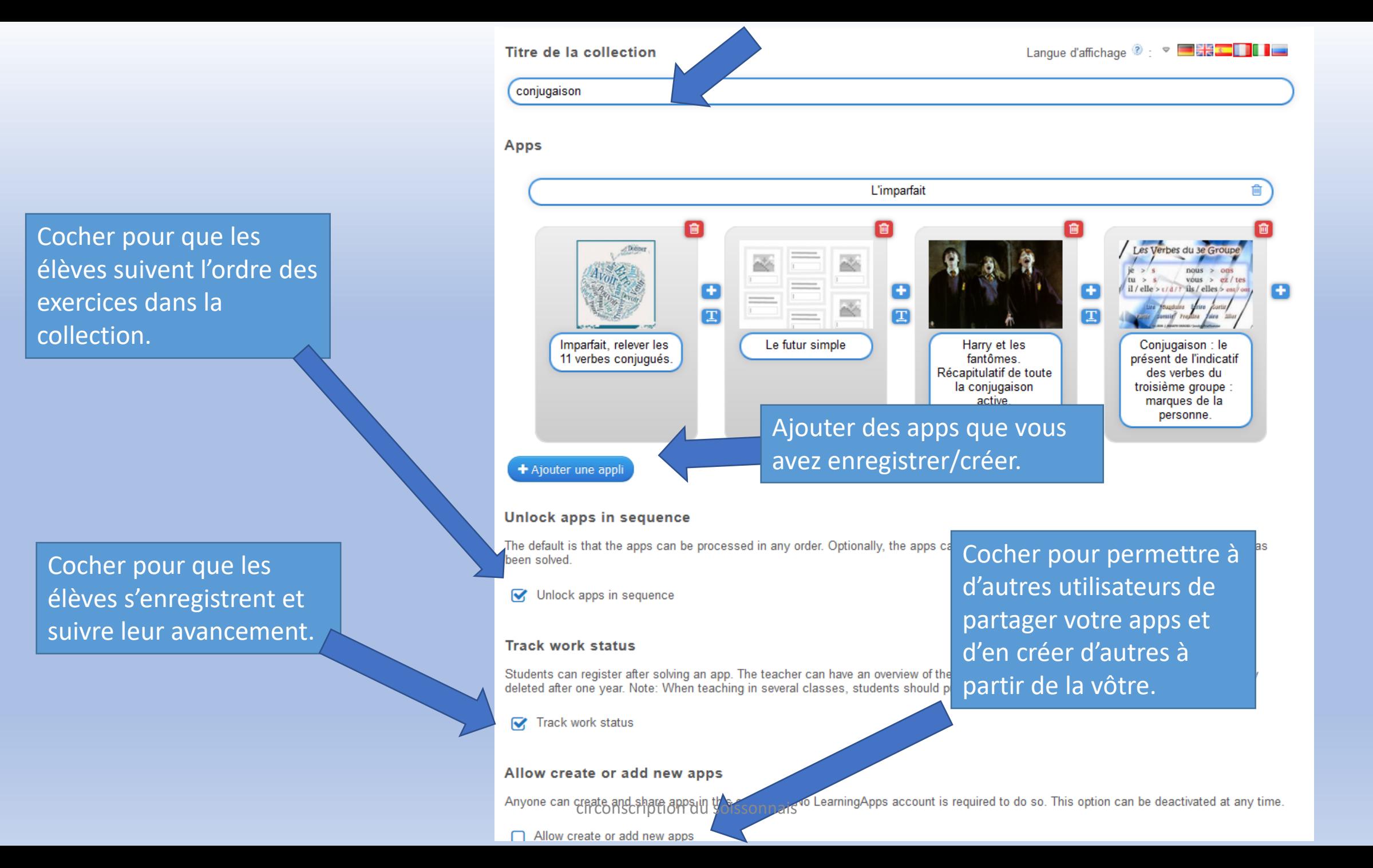

## Ajouter une image de fond collection.

Ajouter du texte qui apparaîtra si l'exercice est réussi.

#### **Background image (optional)**

Select a background image for the collection if you like.

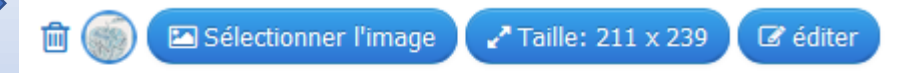

#### **Feedback (optional)**

You can provide a feedback text which is displayed when all apps have been solved.

félicitations

### Description / remarques au démarrage (facultatif)

Ce texte est facultativement affiché au démarrage de la collection.

bon courage

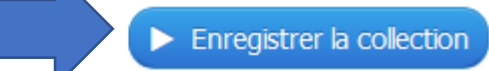

circonscription du soissonnais

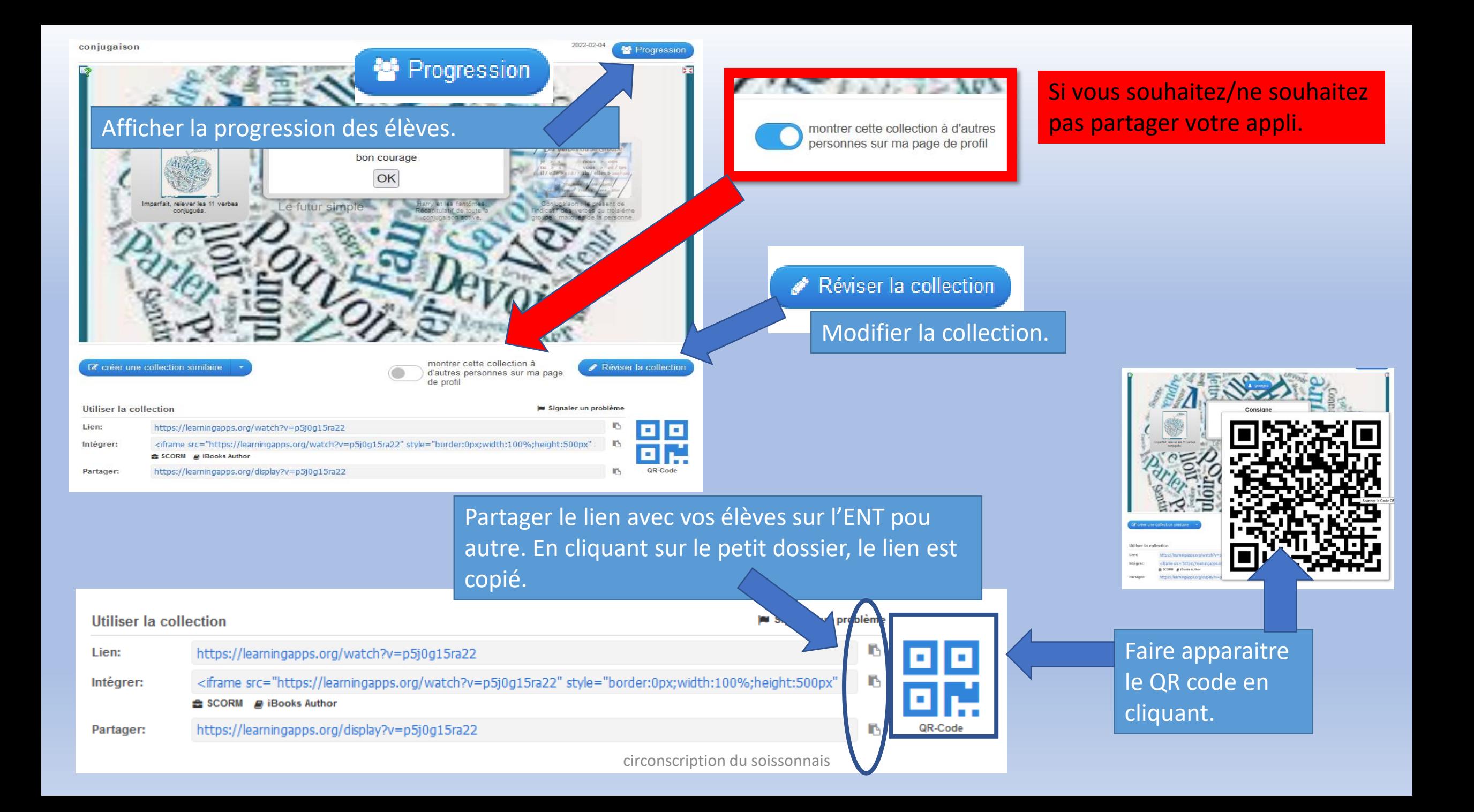

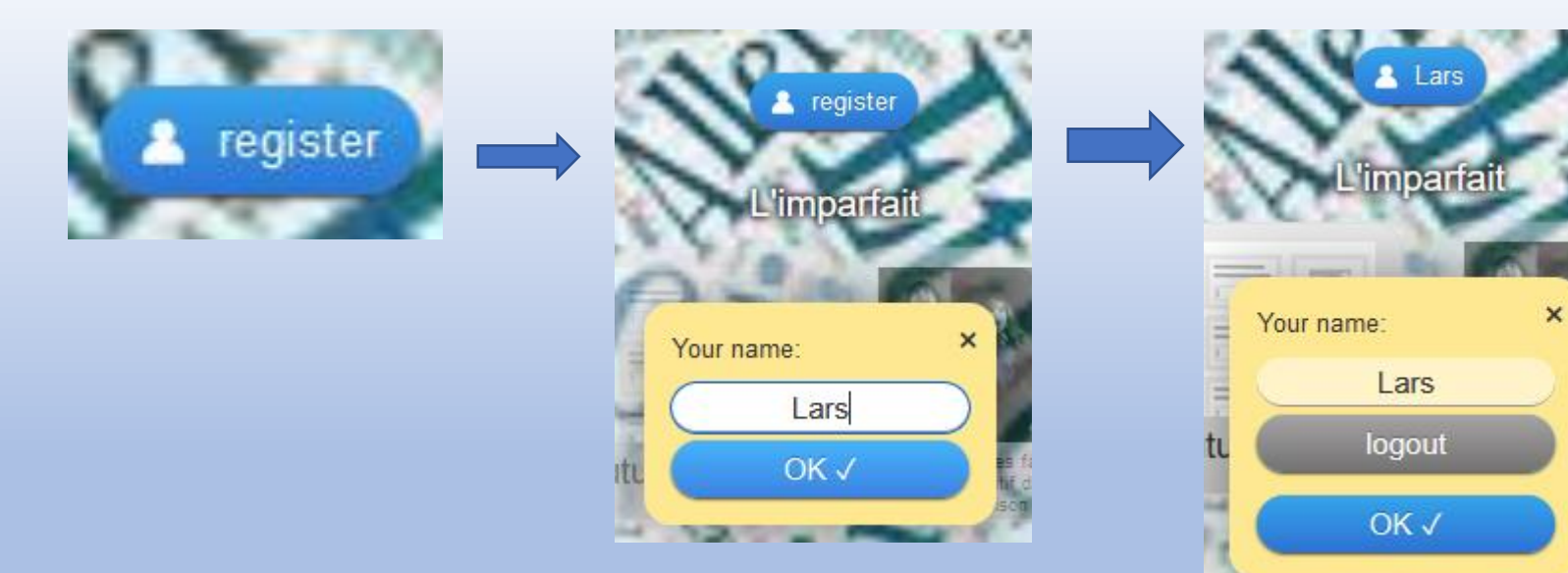

Les élèves enregistrent leur prénom en arrivant sur la collection. Ils peuvent aussi se déconnecter.

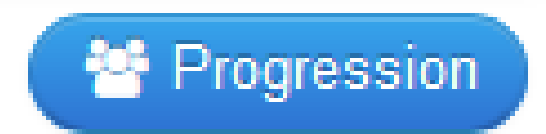

L'enseignant peut suivre la progression des élèves (seulement les exercices réussis)

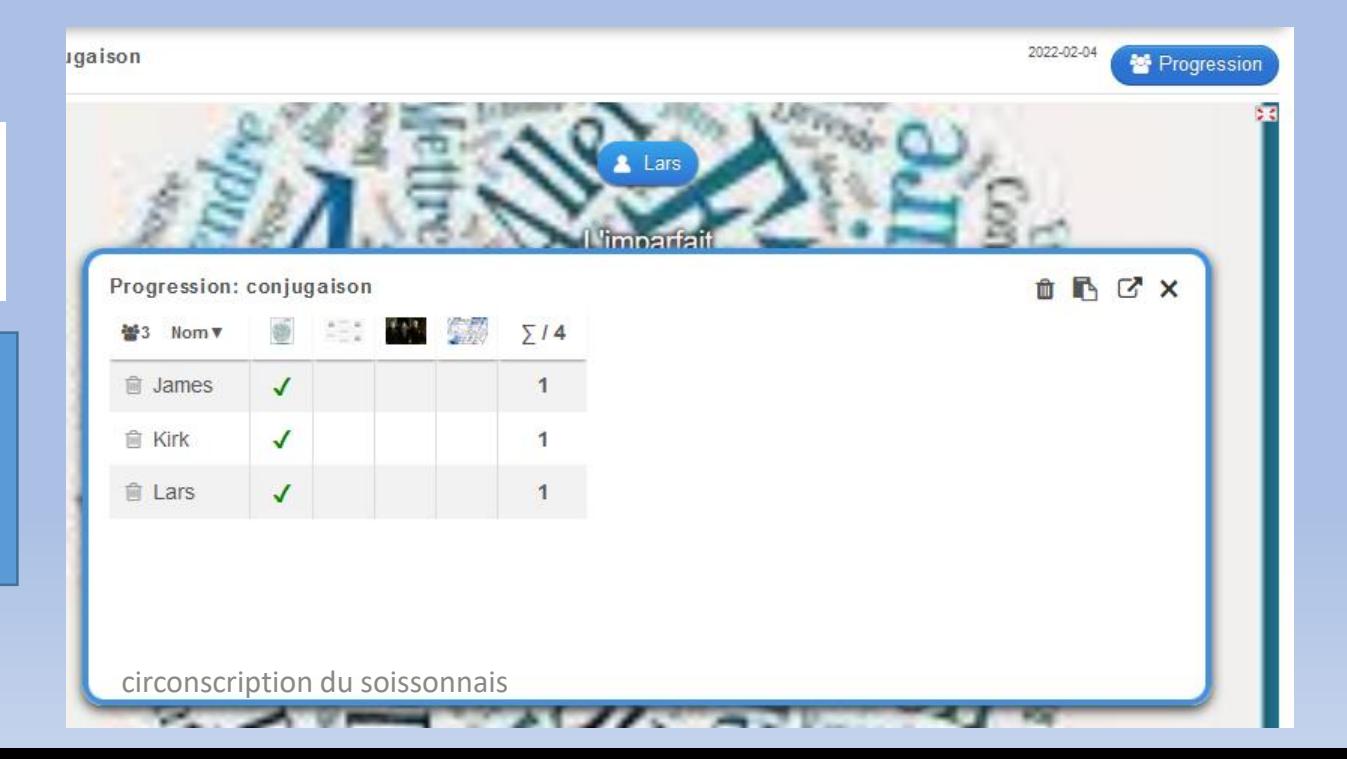

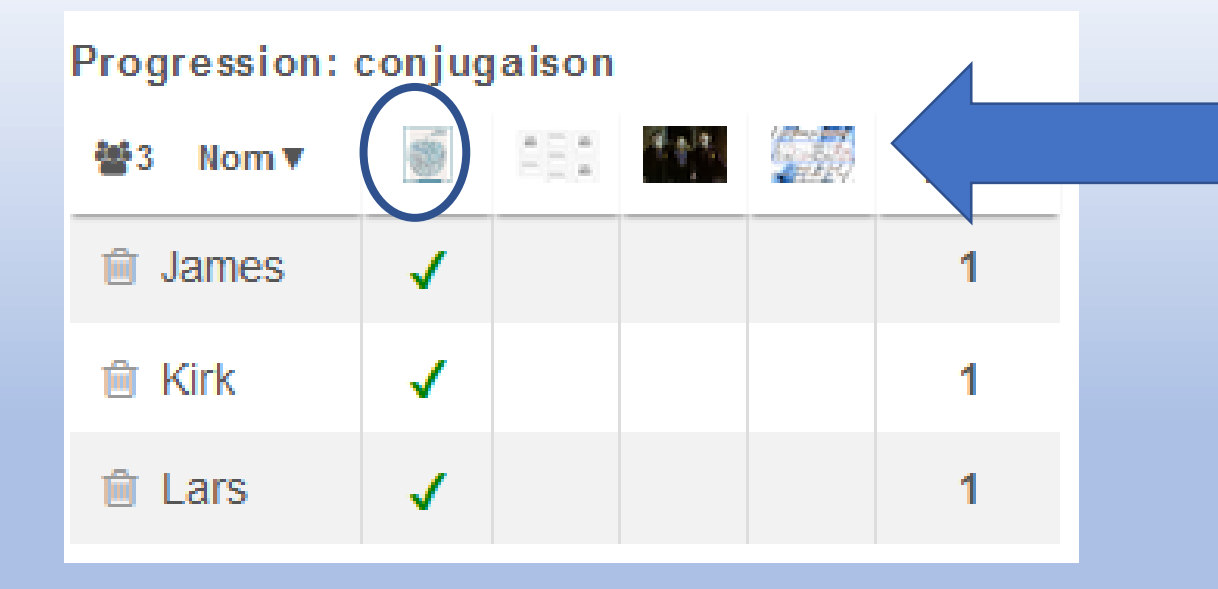

En cliquant sur l'icône de l'exercice, on fait apparaître la consigne

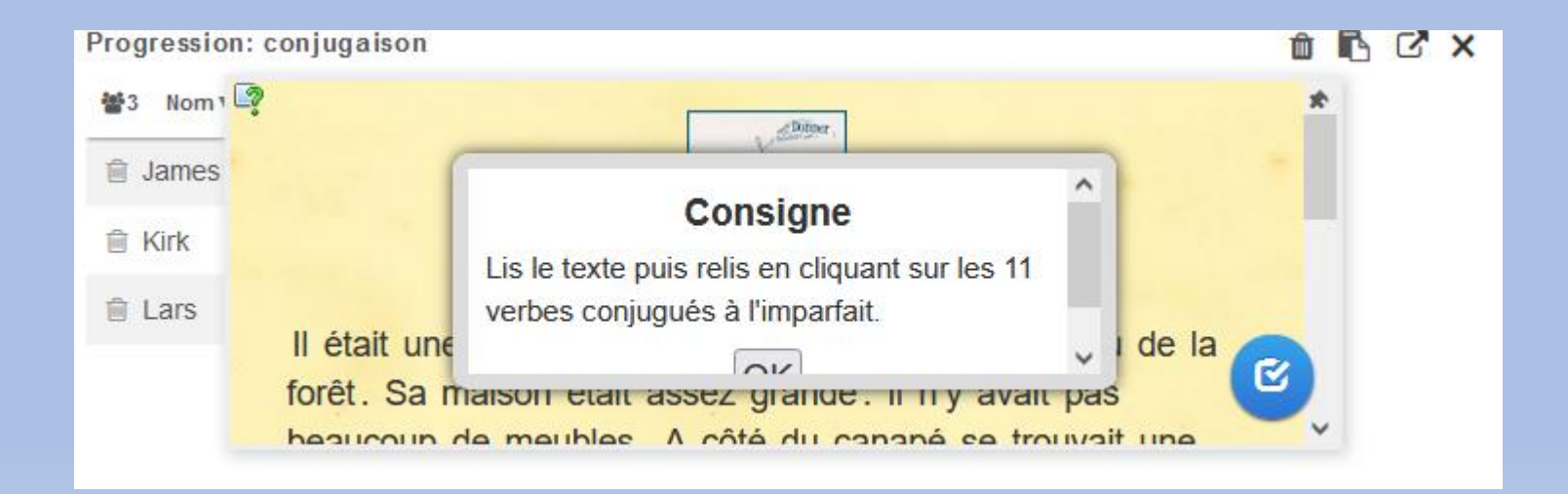

circonscription du soissonnais